# Parte II - Aula 3 Laboratório de informática Resolução de equações

# Alex Abreu

### Conteúdo

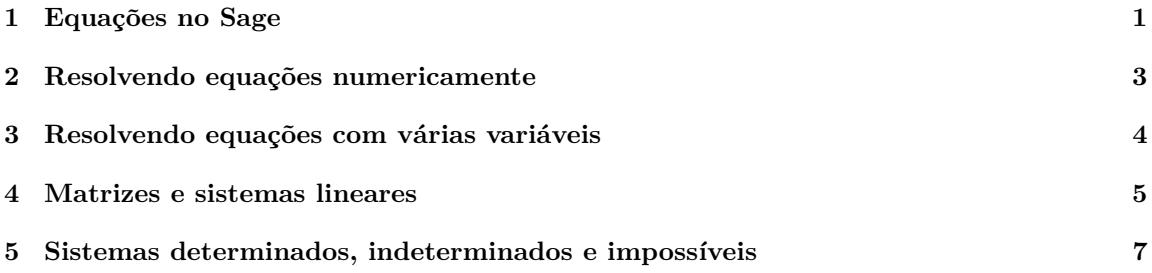

# <span id="page-0-0"></span>1 Equações no Sage

Nesta seção vamos aprender a usar os comandos solve e find\_root que usamos para resolver equações. Primeiro, notamos que uma uma equação também pode estar atribuída a uma variável. Abaixo, à variável eq1 está atribuída a equação  $x^2 - 3x + 1 = 0$ .

```
sage: eq1 = x \hat{i} - 2 - 3x + 1 = 0sage : eq1 2
x^2 - 3*x + 1 == 0 3
sage: eq2 = sin(x) + sin(2*x) = cos(x) 4
sage: eq2 5
\sin (2*x) + \sin (x) = \cos (x) 6
```
Conseguimos recuperar os lados esquerdos e direito de uma equação com os comandos lhs e rhs (significam *left hand side* e *right hand side*).

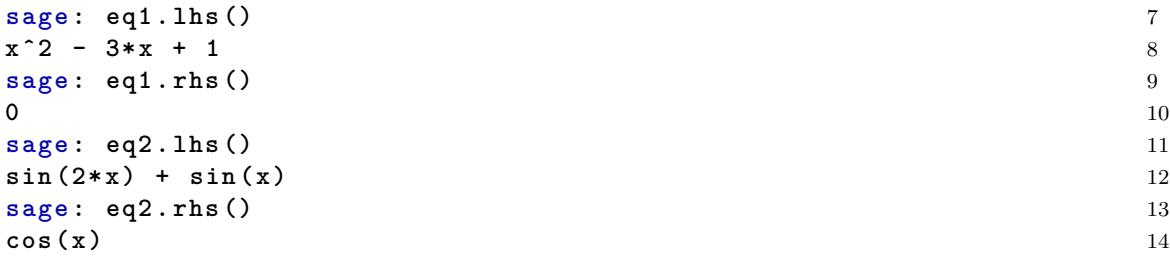

O comando solve possui dois argumentos, o primeiro é a equação (ou equações) que gostaríamos de resolver e o segundo é a variável (ou as variáveis). Abaixo vemos alguns exemplos.

Também podemos resolver equações que envolvam outra variáveis. Abaixo mostramos a solução geral da equação do segundo grau  $ax^2 + bx + c = 0$ .

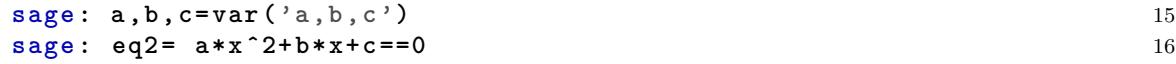

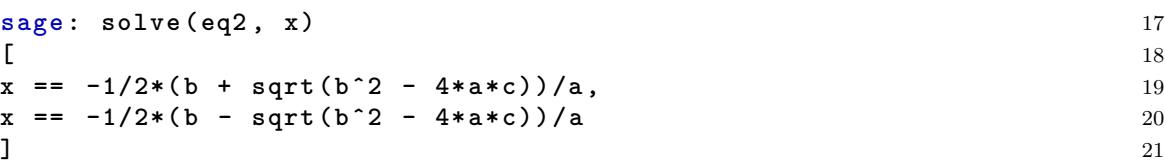

Podemos resolver equações que envolvem funções exponencias e trigonométricas.

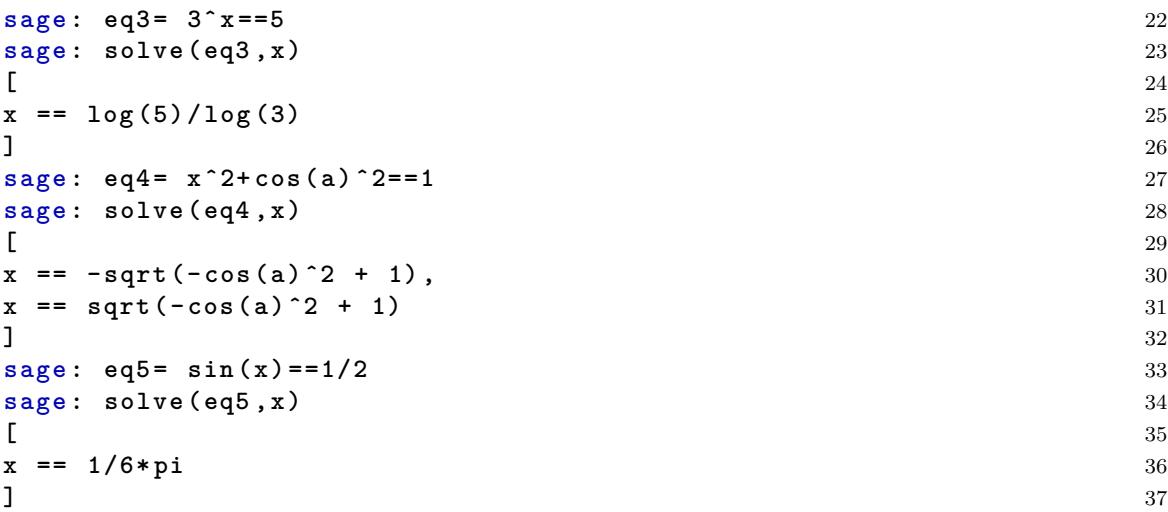

Note que nem sempre obtemos todas as soluções.

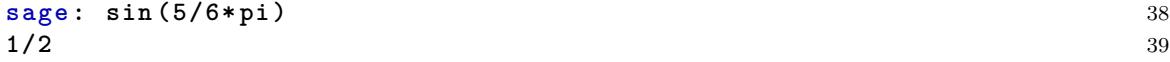

 ${\bf E}$ nem sempre o Sage é capaz de resolver a equação.

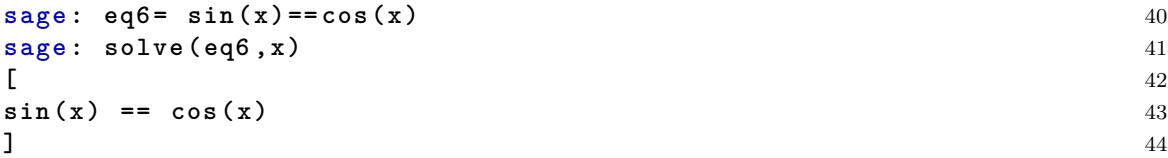

Por outro lado, o Sage é capaz de resolver a equação equivalente

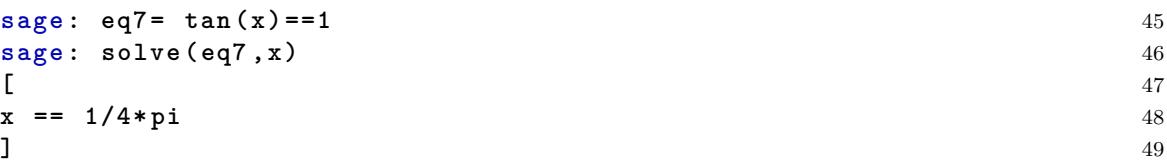

As vezes, precisamos simplificar a equação antes de resolvermos.

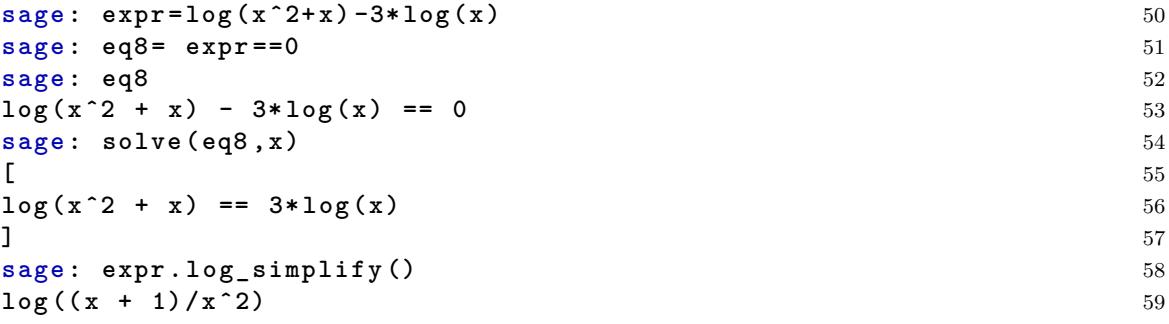

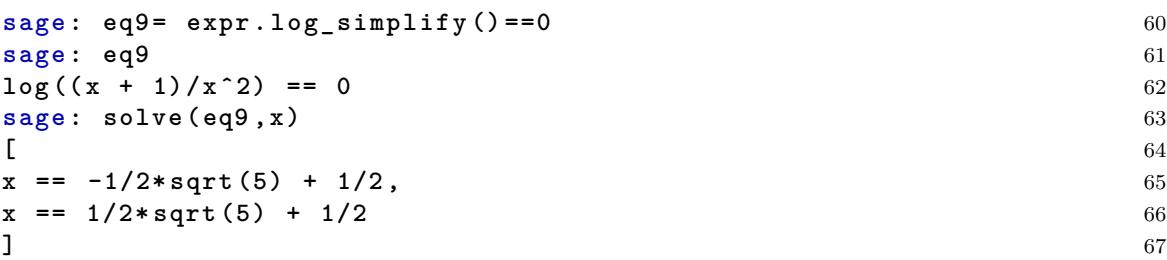

#### **1.1 Atividades**

- 1. Descubra a fórmula de Cardano para a equação cúbica  $ax^3 + cx + d = 0$ .
- 2. Encontre a fórmula para a equação cúbica geral  $ax^3 + bx^2 + cx + d = 0$ .
- 3. Encontre a fórmula para a equação do quarto grau  $ax^4 + bx^3 + cx^2 + dx + e = 0$ . Lodovico Ferrari descobriu essa fórmula em 1545.
- 4. Resolva as seguintes equações.
	- (a)  $\log(x)^2 + \log(x) = 6.$
	- (b)  $x^6 21x^5 + 175x^4 735x^3 + 1624x^2 1764x + 720 = 0.$
	- (c)  $\cos(2x) \cos(x) + 1 = 0.$
	- (d)  $\log(3x) + \log(x + 2) = 5$ .
	- (e)  $x^2 + x + 2 = 0$ .
	- (f)  $\operatorname{sen}(x) + \operatorname{sen}(2x) + \operatorname{sen}(3x) = 0.$

### <span id="page-2-0"></span>2 Resolvendo equações numericamente

Muitas vezes o Sage não é capaz de resolver uma equação explicitamente.

```
sage: eq1 = sin(x) = -cos(x) 68
sage: solve (eq1, x) 69
[ 70
\sin (x) = \cos (x) 71
] 72
```
Mas podemos pedir para ele achar uma solução numérica (ou seja, aproximada). Para isso, precisamos definir uma função (ou expressão).

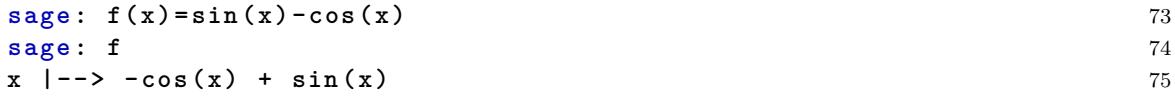

E vamos procurar as raízes desta função. Lembre que as raízes da função f, são os pontos a tais que  $f(a) = 0$ . Para isso, precisamos achar valores em que  $f$  é positiva e negativa (esboçar o gráfico) de *f* ajuda bastante).

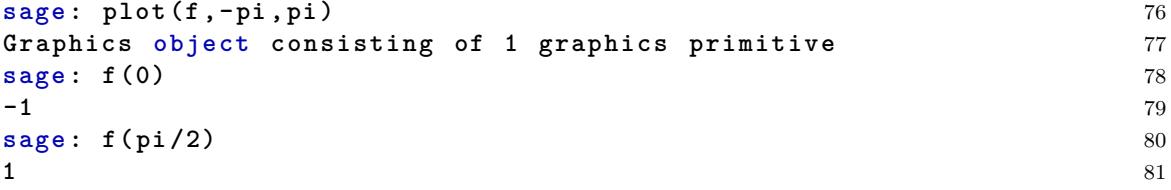

Note que como  $f(0) < 0$  e  $f(\frac{\pi}{2}) > 0$ , vemos que  $f$  tem que cruzar o eixo  $x$  e portanto possuir uma raiz entre 0 e  $\frac{\pi}{2}$ . Aqui usamos que *f* é contínua, o que quer dizer que não pode haver saltos no seu gráfico. Procure sobre o Teorema do Valor intermediário na internet.

Agora usamos o comando find\_root para encontrar uma raiz aproximada. Já sabemos da seção anterior que esta raiz tem que ser *<sup>π</sup>* 4 .

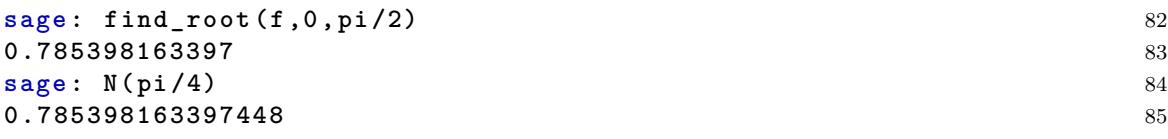

#### **2.1 Atividades**

- 1. Encontre soluções aproximadas das equações abaixo. Não esqueça de fazer os gráficos.
	- (a)  $\tan(x) + \sec(x) = 4.$
	- (b)  $2 * \log(x^2 + x) 5 * \log(x)^2 = 1$ .
	- (c)  $x^x + x^{\frac{1}{x}} == 3$ .
- 2. Procure na Wikipedia o Teorema do valor intermediário. Escreva o seu enunciado.

## <span id="page-3-0"></span>3 Resolvendo equações com várias variáveis

O comando solve também é capaz de resolver sistemas de equações. Considere o sistema abaixo.

$$
\begin{cases} x+y=4\\ x-y=6 \end{cases}
$$

Podemos resolve-lo no sage.

```
sage: y = \text{var}('y') 86
sage: eq1 = x + y = 4 87
sage: eq2 = x-y = = 6 88
sage: solve ([eq1,eq2],x,y) 89
f 90
\begin{bmatrix} x & = 5 \end{bmatrix}, y = -1] 91
] 92
```
Podemos resolver sistemas mais complicados.

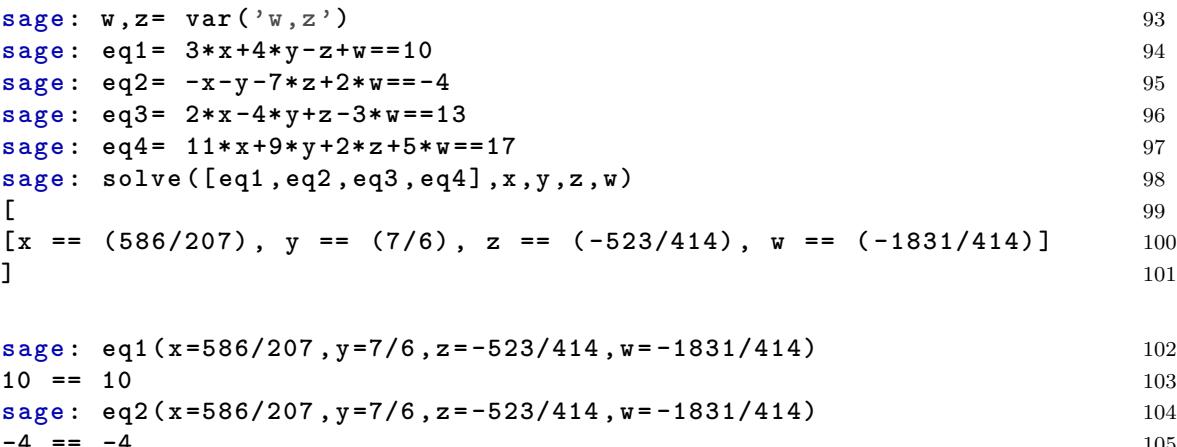

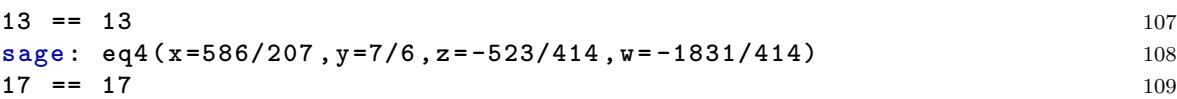

Os sistemas acima, são sistemas lineares, ou seja, não envolvem termos de grau maior que 1 ou outras funções. Como no exemplo abaixo.

$$
\begin{cases}\nx^2 - y^2 &= 1 \\
\frac{x^2}{4} + \frac{y^2}{3} &= 1\n\end{cases}
$$

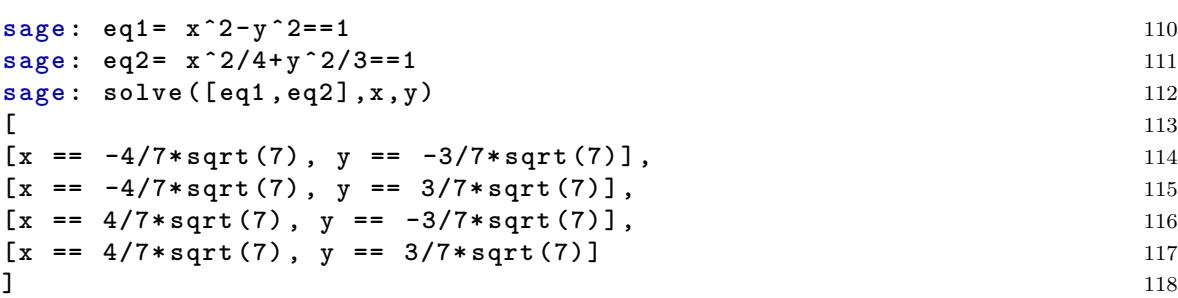

Neste exemplo podemos ver que nem sempre as soluções são únicas.

#### **3.1 Atividades**

1. Resolva o sistema de equações

$$
\begin{cases}\n p+q=9 \\
 px+qy=-6 \\
 px^2+qy^2=24 \\
 p=1.\n\end{cases}
$$

Quantas soluções ele possui?

2. Resolva o sistema de equações

$$
\begin{cases}\nx + 2y + 3z = 4 \\
-3x + y + z = 7 \\
-x + 5y + 7z = 15\n\end{cases}
$$

Quantas soluções ele possui? Você consegue entender a solução dada pelo Sage?

### <span id="page-4-0"></span>**4 Matrizes e sistemas lineares**

Uma matriz é uma tabela retangular de números. Matrizes estão intimamente ligadas a sistemas lineares. Por exemplo, considere o seguinte sistema linear.

$$
3x - 4y + 5z = 14
$$

$$
x + y - 8z = -5
$$

$$
2x + y + z = 7
$$

Este sistema, pode ser descrito pela seguinte matriz.

$$
A = \left[ \begin{array}{rrr} 3 & -4 & 5 \\ 1 & 1 & -8 \\ 2 & 1 & 1 \end{array} \right] \left. \begin{array}{r} 14 \\ -5 \\ 7 \end{array} \right]
$$

Note que os coeficientes do *x* aparecem na primeira coluna, do *y* na segunda e do *z* na terceira. A quarta coluna são as constantes. Note que a barra vertical entre a terceira e quarta coluna é simplesmente decorativa.

Matrizes possuem uma forma especial chamada forma escalonada. De um ponto de vista, a forma escalonada da matriz é a descrição mais simples do sistema de equações que continua verdadeira, ou seja, possue as mesmas soluções. A forma escalonada da matriz A acima é

$$
A = \left[ \begin{array}{rrr} 1 & 0 & 0 & 3 \\ 0 & 1 & 0 & 0 \\ 0 & 0 & 1 & 1 \end{array} \right]
$$

que corresponde ao sistema

$$
x + 0y + 0z = 3
$$
  
\n
$$
0x + y + 0z = 0
$$
  
\n
$$
0x + 0y + z = 1.
$$

Como você pode perceber, este sistema é bem simples de resolver, sua solução é  $x = 3$ ,  $y = 0$  e  $z = 1$ . Cheque que o sistema do início da seção tem essa solução.

Vamos aprender agora como definir e usar matrizes no Sage. Vamos começar com a matriz A que definimos acima, para isso usamos o comando matrix. O argumento do comando é uma lista, onde cada elemento da lista ´e uma linha da matriz. As linhas, por sua vez, tamb´em s˜ao dadas como lista.

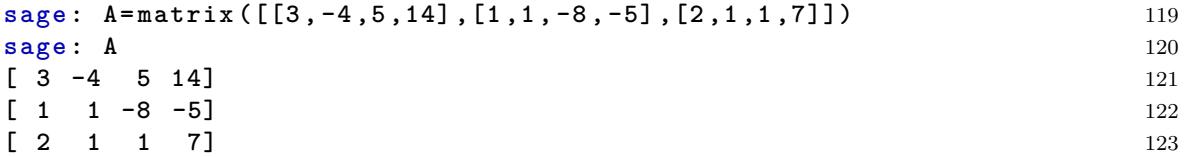

Para encontrar a forma escalonada de A usamos o comando rref (que é a abreviação de *reduced row echelon form*, ou forma escalonada reduzida por linha).

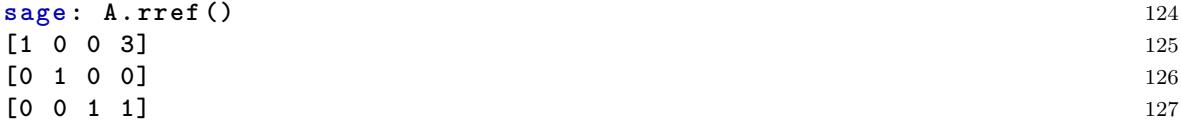

#### **4.1 Atividades**

- 1. Leia a p´agina sobre *Elimina¸c˜ao de Gauss* na wikip´edia. Fa¸ca o escalonamento da matriz *A* do início da seção numa folha de papel.
- 2. Encontre a forma escalonada da matriz do sistema do exercicío  $2$  da seção anterior. Encontre 5 soluções para este sistema.
- 3. Resolva o sistema linear abaixo, usando o comando rref.

$$
2x - 5z + y = 6 + z
$$

$$
5 + z - y = 0
$$

$$
w + 3(x + y) = z
$$

$$
1 + 2x - y = w - 3x
$$

Não esqueça de ordenar as variáveis, e simplificar as equações.

4. Resolva o sistema linear abaixo, usando os comandos rref e solve

$$
x + 3y - z = 2
$$

$$
3x - 2y + 5z = 1
$$

$$
3x - 13y + 13z = 11
$$

O que vocˆe pode dizer sobre esse sistema?

5. Seja  $f(x) = ax^3 + bx^2 + cx + d$  uma função cúbica. Sabendo que  $f(2) = 3$ ,  $f(3) = 5$ ,  $f(4) = 120$ e *f*(−1) = 2, encontre *a*, *b*, *c* e *d*.

# <span id="page-6-0"></span>**5 Sistemas determinados, indeterminados e imposs´ıveis**

Como você deve ter percebido, nem todo sistema linear possui solução única. Alguns possuem infinitas soluções e outros não possuem soluções. Isso pode ser descoberto a partir da forma escalonada da matriz.

Se a matriz escalonada tem uma linha que só possui zeros, com excessão da ultima coordenada (que ´e diferente de 0), ent˜ao o sistema ´e imposs´ıvel. Se a matriz escalonada n˜ao possui linhas como acima, então o sistema é possível (Note que é possível ter uma linha com todas as coordenadas 0, desde que a última coordenada também seja 0). Se existe uma linha com mais de duas coordenadas não nulas (com excessão da última), então o sistema é indeterminado, ou seja, possui infinitas soluções.

#### **5.1 Atividades**

Sobre os sistemas abaixo, diga se ele é impossível, possível determinado ou possível indeterminado. Quando for determinado exiba a solução. Quando for inderteminado apresente 5 soluções.

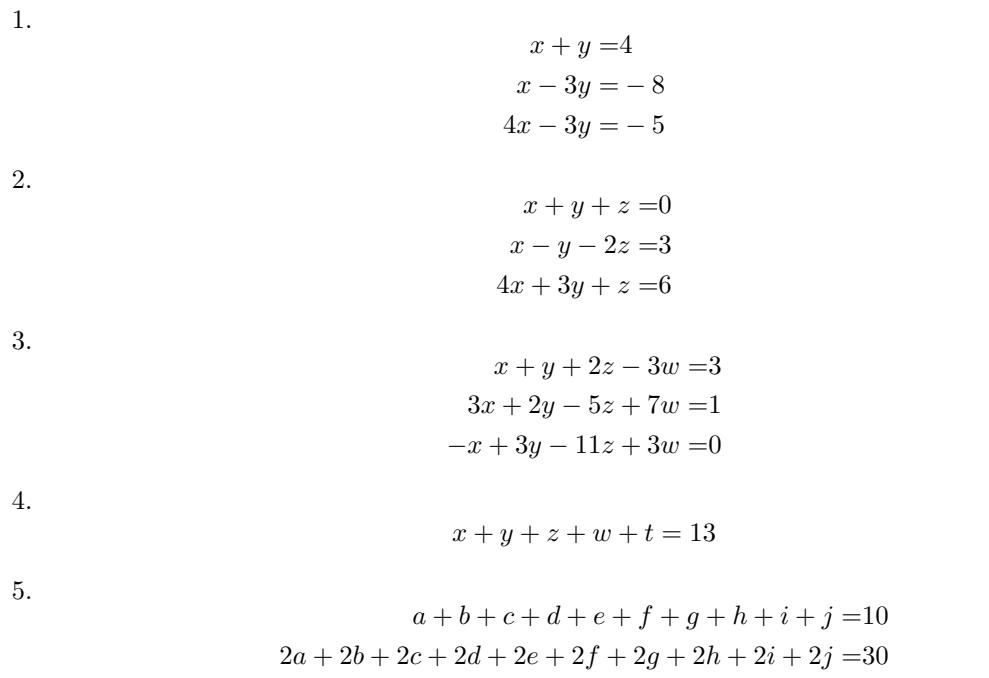

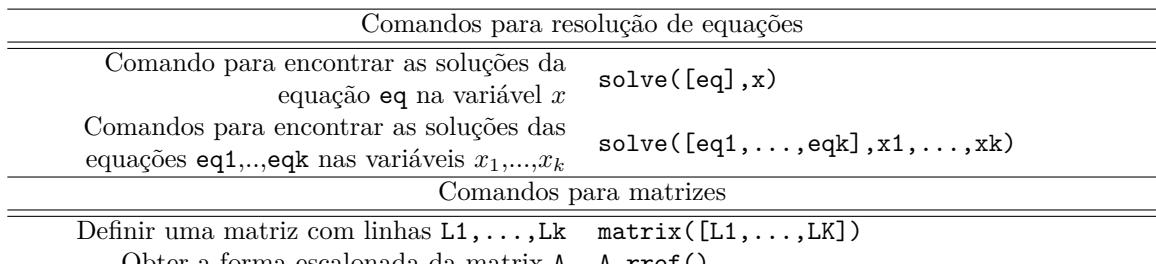

Obter a forma escalonada da matrix A A.rref()

Tabela 1: Comandos aprendidos na aula de hoje